# TÖRMÄYKSET

#### **1 Johdanto**

Tarkastellaan kahden kappaleen välistä törmäystä yhdessä ulottuvuudessa. Törmäyksessä kappaleet vuorovaikuttavat vaihtaen liikemääriä ja energiaa keskenään. Törmäyksessä kappaleet vaikuttavat toisiinsa Newtonin kolmannen lain mukaan yhtä suurilla, vastakkaismerkkisillä voimilla. Tällaisia systeemin osien välillä vaikuttavia voimia kutsutaan systeemin sisäisiksi voimiksi. Oletetaan, että kyseessä olevaan kahden kappaleen systeemiin kohdistuvien ulkoisten voimien summa on nolla. Tällöin systeemissä on voimassa liikemäärän *p* säilymislaki

$$
m_1v_1 + m_2v_2 = m_1v_1' + m_2v_2',\tag{1}
$$

missä  $v_i$  ja  $v'_i$  ovat kappaleen *i* nopeus ennen ja jälkeen törmäyksen ja  $m_i$  kappaleiden massat. Törmäys määritellään kimmoisaksi eli elastiseksi, mikäli myös liike-energia *E* säilyy eli

$$
\frac{1}{2}m_1v_1^2 + \frac{1}{2}m_2v_2^2 = \frac{1}{2}m_1v_1'^2 + \frac{1}{2}m_2v_2'^2.
$$
 (2)

Muuten kyseessä on epäelastinen törmäys, jossa liike-energiaa kuluu esimerkiksi lämmön tuottamiseen (kitka) tai muodonmuutoksiin.

Newtonin toisen lain mukaan törmäyksen aikana kappaleeseen kohdistuvan voiman *F* ja kappaleen kiihtyvyyden *a* välillä pätee *F* = *ma*. Toisaalta nopeuden muutos ajanhetkien *T* (ennen törmäystä) ja *T'* (törmäyksen jälkeen) välillä on kiihtyvyyden aikaintegraali kyseisen aikavälin yli, eli

$$
v' - v = v(T') - v(T) = \int_{T}^{T'} a(t) dt.
$$
 (3)

Näin ollen kappaleen liikemäärän muutos eli impulssi törmäyksessä saadaan törmäyksen aikana kappaleeseen kohdistuvan voiman aikaintegraalina

$$
mv' - mv = \int_{T}^{T'} F(t) dt,
$$
\n(4)

mitä kutsutaan impulssiperiaatteeksi. Koska kappaleiden toisiinsa kohdistamat voimat ovat yhtäsuuret ja vastakkaismerkkiset, eli *F*2 = −*F*1, ovat siten myös kappaleiden impulssit törmäyksessä yhtäsuuret ja vastakkaismerkkiset, eli

$$
m_2v_2' - m_2v_2 = m_1v_1 - m_1v_1',\tag{5}
$$

mikä on yhtäpitävä liikemäärän säilymislain (1) kanssa.

Tässä laboratoriotyössä käytetään pienikitkaista vaunurataa törmäysten tutkimiseen. Vaunujen liikettä mitataan ultraääniantureiden avulla. Antureiden tuottaman paikka-, nopeus- ja kiihtyvyysdatan avulla tarkastellaan vaunujen liikemäärän ja -energian muutoksia sekä elastisessa että täysin epäelastisessa törmäyksessä.

### **2 Tavoitteet**

Laboratoriotyön tehtyään opiskelija

- on päässyt kokeellisesti havaitsemaan liikemäärän säilymislain ja impulssiperiaatteen tarkastelemalla kahden kappaleen törmäystä
- osaa verrata elastista ja täysin epäelastista törmäystä keskenään liikemäärän ja -energian säilymisen kannalta
- on tutustunut numeerisen datan käsittelyyn sekä virhearviointiin

### **3 Laitteisto**

Mittalaitteisto (kuva 1) koostuu kahdesta kiskolla liikkuvasta vaunusta sekä kahdesta kiskon päätyihin kiinnitetystä ultraäänianturista. Anturit on liitetty tiedonkeräimeen, joka edelleen on liitetty tietokoneeseen. Anturit mittaavat vaunujen paikkaa ajan funktiona lähettämällä tihein väliajoin (20/s) ultraäänipulsseja, jotka heijastuvat vaunuihin kiinnitetyistä heijastimista takaisin kohti antureita. Antureiden sisältämät vastaanottimet havaitsevat heijastuneet pulssit, ja vaunujen etäisyys antureista saadaan määritettyä pulssien kulkuajoista.

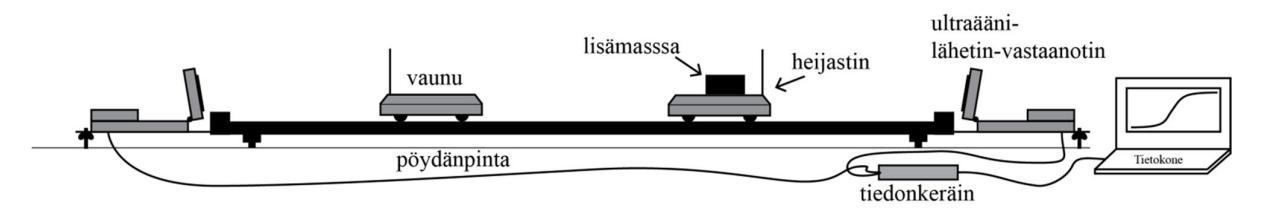

**Kuva 1.** *Mittalaitteisto. Kahta kiskolla kulkevaa vaunua törmäytetään toisiinsa vaunujen takana sijaitsevien ultraääniantureiden mitatessa vaunujen liikettä törmäyksen aikana.* 

Vaunujen ja kiskon välinen kitka on tehty hyvin pieneksi. Laitteistolla voidaan tuottaa sekä lähes elastisia että täysin epäelastisia törmäyksiä käyttäen erilaisia puskureita vaunujen päissä. Kimmoisan törmäyksen tuottamiseen käytetään toisiaan hylkiviä magneettisia puskureita, jolloin vaunut eivät kosketa toisiaan törmäyksen aikana, kun taas täysin epäelastista törmäystä varten käytetään karhuntarrapuskureita, mikä saa vaunut kiinnittymään toisiinsa törmäyksessä. Toisen vaunun päälle on kiinnitetty irrotettava punnus, jotta vaunujen massat olisivat selvästi erisuuret.

Vaunujen päällä olevat heijastimet parantavat ultraäänisignaalin laatua tarjoamalla suuren tasaisen pinnan, josta ultraäänisignaali voi heijastua. Törmäystyyppiä vaihdettaessa elastisen ja epäelastisen välillä täytyy heijastimia kiinnittäviä sormiruuveja löysätä ja heijastimet siirtää vaunujen vastakkaisiin päätyihin. Massallisen vaunun tapauksessa tämä tarkoittaa myös massan hetkellistä irrottamista vaunun päältä.

Mittausohjelma näyttää vaunujen paikan eri ajan hetkillä ja mahdollistaa vaunujen nopeuden, kiihtyvyyden, liikemäärän ja liike-energian piirtämisen kuvaajaan reaaliajassa.

### **4 Esitehtävät**

Tutustu työhön liittyvään teoriaan haluamastasi fysiikan oppikirjasta esim. [1–3], lue työohje läpi ja vastaa alla oleviin kysymyksiin vastauslomakkeeseen.

- 1. Tarkastellaan kahden samanmassaisen biljardipallon suoraa törmäystä toisen pallon ollessa levossa ennen törmäystä. Oletetaan, että törmäys on kimmoisa. Piirrä pallojen paikat, nopeudet ja kiihtyvyydet ajan funktiona ennen ja jälkeen törmäyksen.
- 2. Miksi kivilattialle putoaminen sattuu enemmän kuin patjan päälle putoaminen, vaikka kummassakin tapauksessa liikemäärän muutos on yhtä suuri?

## **5 Mittaukset**

#### **5.1 Laitteiston alustus**

#### **Varoitus: Vaunut sisältävät magneetteja, jotka voivat haitata esimerkiksi sydämentahdistimien tai mekaanisten rannekellojen toimintaa.**

- 1. Tarkista, että kisko ei vietä asettamalla yksi vaunuista kiskolle ja antamalla sille hieman vauhtia. Vaunun tulisi hidastua yhtä nopeasti kummassakin suunnassa. Säädä tarvittaessa kiskon jalkojen korkeutta.
- 2. Tarkista, että ultraääniantureissa olevat kytkimet ovat "vaunu"-asennossa. Kytke antureiden johdot LabQuest Mini -tiedonkeräimen portteihin "DIG 1" ja "DIG 2". Käynnistä tietokone ja kytke sitten tiedonkeräin tietokoneen USB-porttiin. Avaa sen jälkeen tiedosto Tormaykset.cmbl (tiedoston kuvake löytyy Windowsin työpöydän Mittauspohjat-hakemistosta), jolloin Logger Pro -ohjelmisto käynnistyy ja näytöllä tulisi näkyä kolme kuvaajaa: paikka, nopeus ja kiihtyvyys ajan funktiona.
- 3. Seuraavaksi suunnataan anturit. Antureiden tulisi osoittaa hieman yläviistoon, jotteivät ultraäänikeilat heijastuisi kiskon päistä (keila levenee noin 15–20° kulmassa keskiakseliin nähden). Poista mahdolliset esteet kiskon lähettyviltä. Aseta yksi vaunuista kiskolle, käynnistä tiedonkeruu painamalla työkalupalkin Collect-nappia tai välilyöntiä ja töytäise vaunu liikkeelle. Näytölle tulostuvan datan tulisi vastata vaunun liikettä. Mikäli näin ei ole, säädä antureiden suuntia.

#### **5.2 Logger Pro -ohjelman asetukset**

Seuraavaksi asetetaan Logger Pro -mittausohjelman asetukset siten, että ohjelma laskee suoraan vaunujen liikemäärän ja liike-energian (ks. mittauspohjan sivut 2 ja 3). Ensin ohjelmalle on kuitenkin kerrottava paitsi vaunujen massat, myös varmistettava, että ohjelmassa on oikeat yhtälöt liikemäärän ja -energian laskemiseen. Vaunujen nopeus- ja kiihtyvyysdata saadaan ohjelmaan suoraan mitattaessa. Huomaa, että "m1" vastaa sen vaunun massaa, joka on porttiin "DIG1" kytketyn paikka-anturin puolella ja vastaavasti "m2" vastaa "DIG2" porttiin kytkettyä anturia.

1. Punnitse vaunut vaa'alla ja kirjaa niiden massat virhearvioineen vastauslomakkeeseen.

Vinkki: Vaunut kannattaa asettaa vaa'an keskelle nurinpäin. Massallisen vaunun massan voi irrottaa ja asettaa nurinpäin käännetyn vaunun päälle.

- 2. Valikon Data → User Parameters kautta syötetään ohjelmalle vaunujen massat.
- 3. Liikemäärä ja liike-energian yhtälöt tarkistetaan valitsemalla: Data → Column Options ja valitsemalla listasta vuorollaan liikemäärät ja energiat. Tarkista, että "Calculated Column Options" -

ikkunan "Equation"-kentässä on sopiva yhtälö (ks. Logger Pro -ohje). Tee tämä kaikille liikemääräja liike-energiasarakkeille.

4. Lopuksi säädetään vielä antureiden nollakohta. Heijastimien tulisi olla vaunujen magneettien puoleisissa päissä. Aseta vaunut kiinni toisiinsa kiskon keskelle ja valitse 'Experiment'-valikosta 'Zero' tai paina Ctrl+0.

#### **5.3 Elastinen törmäys**

Seuraavassa kokeessa vaunut törmäytetään toisiinsa niiden magneettiset puskurit vastakkain, jolloin saadaan aikaan lähes kimmoisa törmäys.

- 1. **Tee hypoteesi ja kirjaa se vastauslomakkeeseen**: Mitä systeemin kokonaisliikemäärälle ja kokonaisliike-energialle tapahtuu törmäyksessä? Perustele vastauksesi.
- 2. Aseta vaunut kiskon vastakkaisiin päätyihin siten, että niiden magneettiset puskurit ovat vastakkain ja että vaunut ovat antureihin nähden oikeilla puolilla. Käynnistä mittaus ja töytäise vaunut kevyesti liikkeelle toisiaan kohti niin, että ne törmäävät. Jos antamasi lähtövauhti on tarpeeksi pieni, vaunut eivät missään vaiheessa kosketa toisiaan. Toista koe tarvittaessa, kunnes saat aikaan siistin törmäyksen: Nopeus- ja kiihtyvyyskuvaajien tulisi olla melko tasaiset usean näytepisteen yli (n. 5–10 näytettä eli 0,25–0,5 s) juuri ennen ja jälkeen törmäyksen, ja törmäystapahtuman tulisi kattaa n. 5–10 näytepistettä.
- 3. Kun olet saanut kelvollisen törmäyksen tuotettua, tarkistuta data assistentilla. Tallenna tämän jälkeen data kuvaavalla nimellä. Tallennuksen voi tehdä esim. näppäinyhdistelmällä Ctrl+L.
- 4. **Testaa edellä tekemääsi hypoteesiä:** Tarkastele kokonaisliikemäärää ja kokonaisliike-energiaa ennen ja jälkeen törmäyksen ja kirjoita havaintosi vastauslomakkeeseen. Jos havaintosi poikkesivat hypoteesistä, niin pohdi miksi.
- 5. Piilota nyt elastinen törmäys näkyvistä valitsemalla 'Data'-pudotusvalikosta 'Hide Data Set'.

#### **5.4 Epäelastinen törmäys**

Seuraavaksi tuotetaan täysin epäelastinen törmäys käyttämällä karhuntarrapuskureita. Tällöin vaunut kiinnittyvät toisiinsa törmäyksessä.

- 1. **Tee hypoteesi ja kirjaa se vastauslomakkeeseen**: Miten vaunujen paikat, nopeudet ja kiihtyvyydet käyttäytyvät ajan funktiona? Hahmottele aikariippuvuudet vastauslomakkeeseen. Perustele vastauksesi.
- 2. Siirrä heijastimet vaunujen vastakkaisiin päätyihin. (Jotta tämä onnistuisi, joudut irrottamaan hetkeksi massan toisen vaunun päältä.) Törmäytä vaunut siten, että niiden karhuntarrapuskurit ovat vastakkain. Kun olet saanut siistin törmäyksen aikaan, hyväksytä data assistentilla ja tallenna kuten edellä.
- 3. **Testaa edellä tekemääsi hypoteesiä:** Hahmottele aikariippuvuudet tekemiesi havaintojen perusteella. Vastasivatko ne hypoteesiäsi? Jos havaintosi poikkesivat hypoteesistä, niin pohdi miksi.
- 4. Tallenna lopuksi Logger Pro -tiedosto ja halutessasi myös data esim. tekstimuodossa. Käytä tallennukseen Opiskelijat-verkkolevyä.

### **6 Tulosten käsittely**

#### **Tarkastellaan tarkemmin täysin epäelastista törmäystä.**

- 1. Laske vaunujen liikemäärät sekä systeemin kokonaisliikemäärä ajan funktiona epäelastiselle törmäykselle, piirrä ne samaan kuvaajaan ja tulosta kuvaaja vastauslomakkeen liitteeksi.
- 2. Määritä systeemin kokonaisliikemäärä virhearvioineen ennen törmäystä (keskimääräinen arvo *p* ja sen virhearvio  $\Delta p$ ) sekä törmäyksen jälkeen (keskimääräinen arvo  $p'$  ja virhearvio  $\Delta p'$ ) ja kirjaa ne vastauslomakkeeseen. Arvot virhearvioineen voit määrittää silmämääräisenä keskiarvona pieneltä alueelta ennen ja jälkeen törmäyksen. Merkitse tulostettuun kuvaajaan aikavälit, joilta arvot on määritetty sekä törmäyshetki.
- 3. Tee sama tarkastelu liike-energialle: Laske vaunujen liike-energiat sekä systeemin kokonaisliikeenergia ajan funktiona ja piirrä ne samaan kuvaajaan. Tulosta kuvaaja vastauslomakkeen liitteeksi. Määritä kokonaisliike-energian arvot ennen tömäystä (*E* ja  $\Delta E$ ) sekä sen jälkeen (*E'* ja  $\Delta E'$ ) ja kirjaa ne vastauslomakkeeseen. Merkitse määritysten aikavälit ja törmäyshetki kuvaajaan.

### **7 Pohdittavaa**

- 1. Päteekö liikemäärän säilymislaki (1) mittausten perusteella a) elastisessa, b) täysin epäelastisessa törmäyksessä?
- 2. Kuvaile tulosteiden perusteella vaunukohtaisesti liikemäärän ja liike-energian käyttäytymistä epäelastisen törmäyksen tapauksessa.
- 3. Säilyykö liike-energia (1) a) elastisessa, b) täysin epäelastisessa törmäyksessä? Mitä liike-energialle tapahtuu törmäyksissä?

### **Lähteet**

- [1] D.C. Giancoli, Physics for Scientists & Engineers with Modern Physics  $4<sup>th</sup>$  edition, International edition, Pearson Education, Inc, 2009.
- [2] Hugh Young, Roger Freedman, A. Lewis Ford: University Physics with Modern Physics. International Edition. 13. painos. Pearson Education, 2011.
- [3] Halliday, Resnick, Walker, Fundamentals of Physics Extended, Extended 9<sup>th</sup> edition, International Student Version, Wiley & Sons, Inc., 2011.